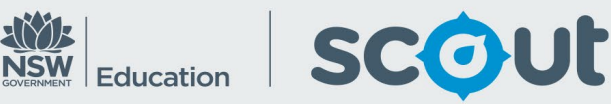

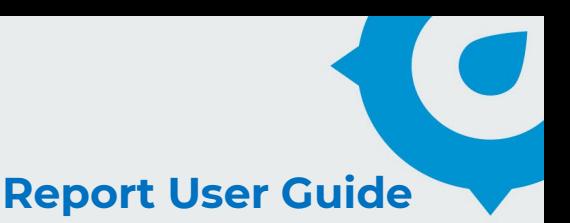

# **HSC minimum standard**

## Report Name: **Outcomes Across Schools**

### **About this report**

#### **Information**

Data Source: NESA Updated: Fortnightly  $(I<sup>st</sup>$  and  $I<sup>st</sup>$  of each month)

### **Designed for**

This report is intended to provide Directors, Educational Leadership with a view of overall progress towards each minimum standard for all schools in their network. Other staff with access to this report will only view information relating to their own school.

### **Benefits**

#### **How can I use this report?**

This report is best utilised for a high-level summary of progress towards the HSC minimum standard across schools within a network. At a glance, it depicts the number and proportion of students in each status of progress towards achieving the minimum standard across all three domains.

### **What should I look for?**

Comparing the proportions of different colours might produce more useful information than the raw amount of students alone.

**For example**, a large proportion of yellow compared to green indicates a high number of students who have attempted the minimum standard assessments without meeting the required level. This could be used to inform a school regarding their process for determining student readiness for the assessments.

It is strongly recommended that this report be used alongside other data sources, such as internal school assessment data.

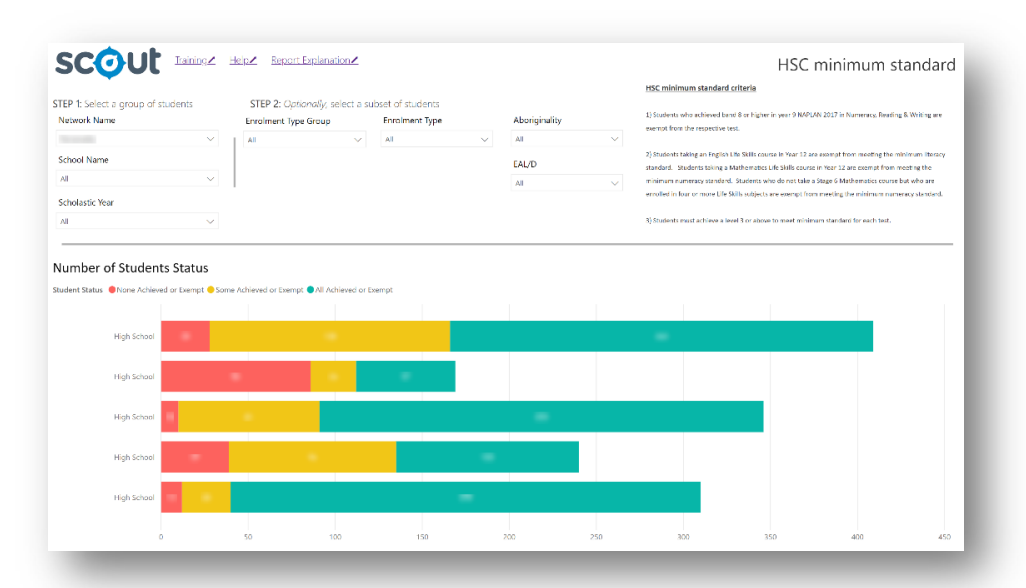

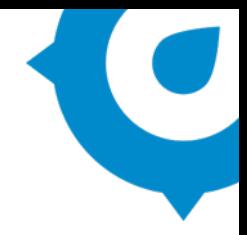

### **Student Status**

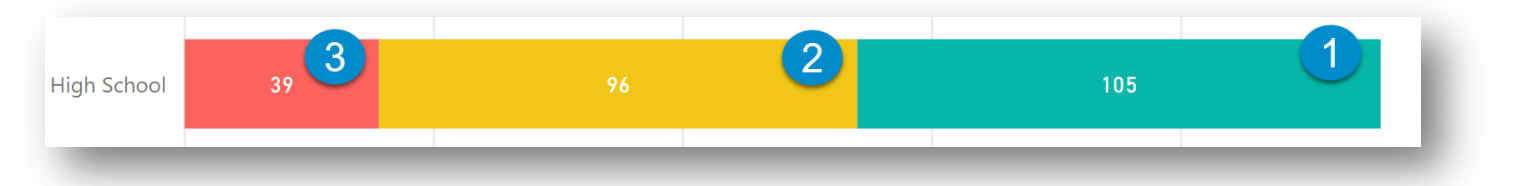

The bar chart displays student status. See the descriptions of each status below:

**1. All Achieved or Exempt** – students who have achieved all three minimum standard tests, or are exempt.

*Example: a student is exempt from Numeracy and has achieved in Reading and Writing.*

- **2. Some Achieved or Exempt** students who have achieved, or are exempt from, one or two of the minimum standard tests. *Example: a student is exempt from Numeracy, has achieved Reading but has not yet achieved Writing*
- **3. None Achieved**  students who have not sat any tests, are new to DoE, or are yet to achieve the minimum standard for all three domains. *Example: a student who has attempted Numeracy but not yet met the standard, and has also not yet sat the test for both Reading and Writing.*

### **Using the report**

### **Selecting the results you want**

The slicers in **Step 1** affect the data represented in the charts throughout the report. By default, your network should be selected. School-based staff will only view their own school's data.

The **Step 2** slicers are **optional**. They allow you to select a subset of students. The chart will update to show results for these selections only.

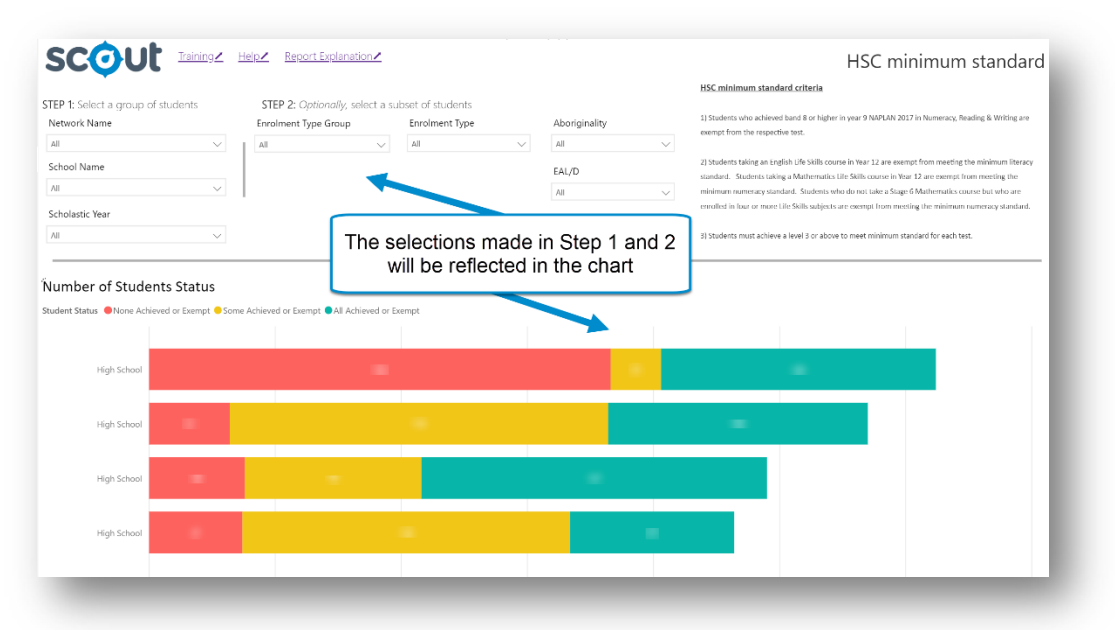

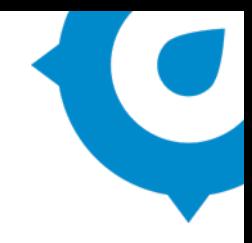

### **Highlight sections**

You can click on areas of the chart to highlight information you want to focus on:

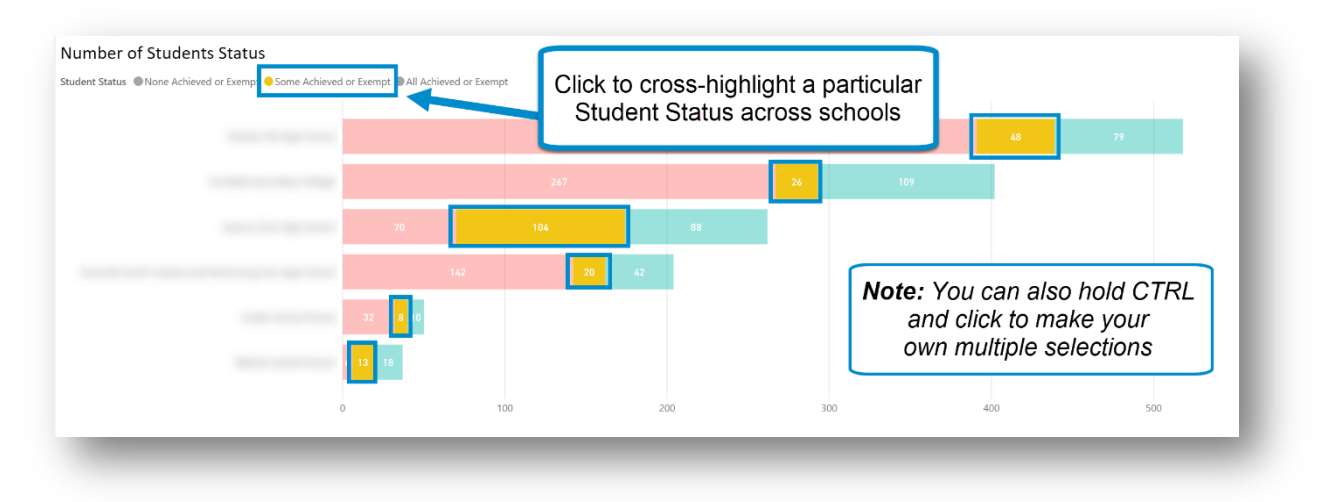

### **Hover for information**

Hovering the cursor above a section of the chart will display a summary of that specific information:

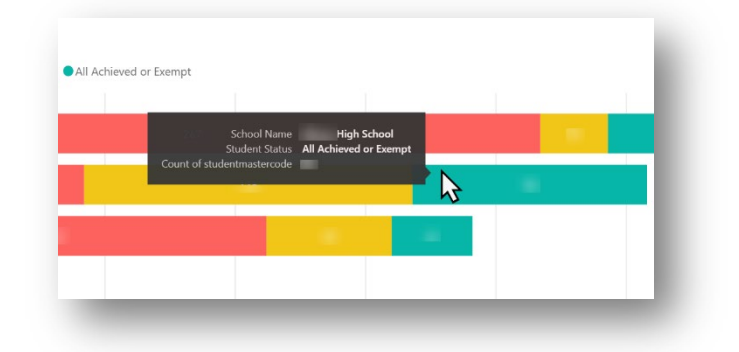

### **Export your results**

You may export the data from this report for further analysis using 'More options' in the top right:

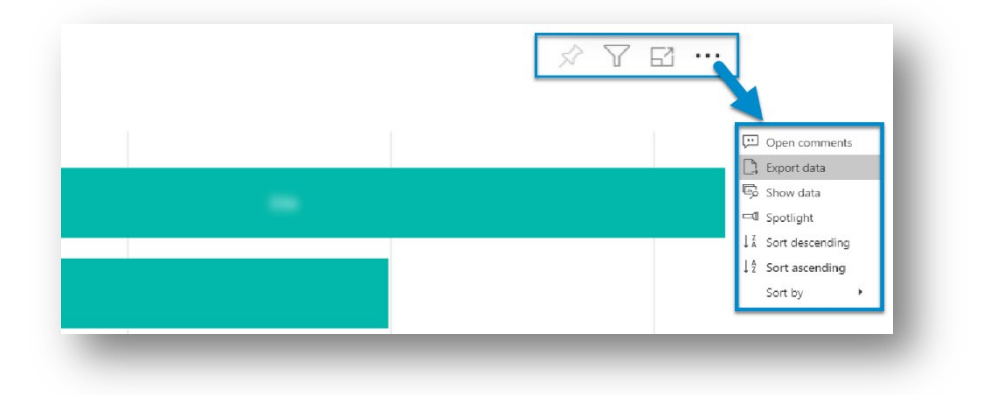

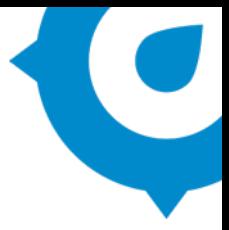

#### **Reset to default**

If you wish to remove selections you have made and return to the initial view, select '**Reset to default**':

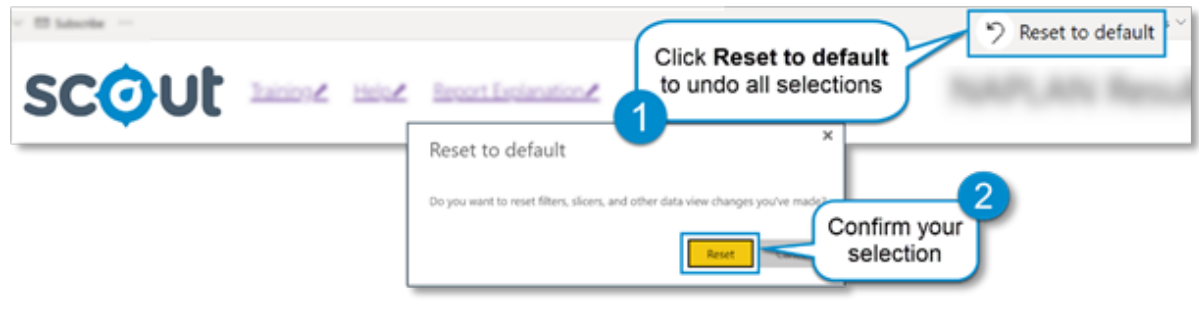

### **Need further help?**

- Other guides are available in the Digital [Learning Centre.](https://education.nsw.gov.au/about-us/educational-data/scout/training/digital-learning-centre)
- The Scout website also ha[s options for training](https://education.nsw.gov.au/about-us/educational-data/scout/training/training-schedule) and [data capability building and coaching.](https://education.nsw.gov.au/about-us/educational-data/scout/training/scout-school-engagement)
- If you are having difficulty with access to a Scout app or report, please [contact Support.](https://education.nsw.gov.au/about-us/educational-data/scout/support#tabs670058)